台灣簡訊 TwSMS Voice API 介面協定說明

1.系統架構:

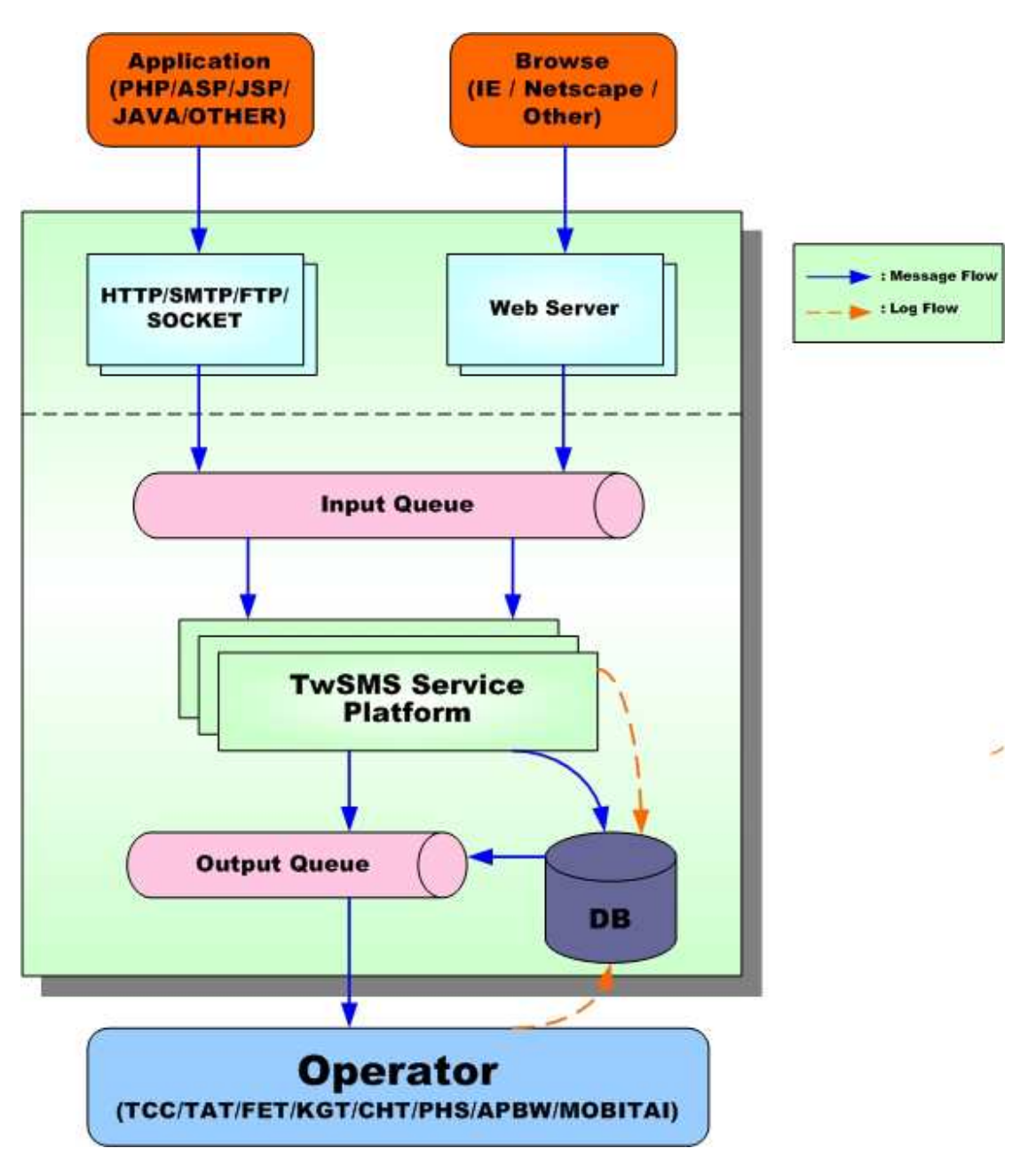

- 訊息均先儲存至 Message Queue,可確保大量簡訊發送時,不漏失訊息。
- TwSMS Service Platform 可處理 40 ~ 50 requests/sec Message。
- Operator 可處理 100~200 requests/sec Message。
- Message Log 可於 2~10 sec Responese(網路正常狀況)。

# 2. TwSMS Voice API Send SERVER-介面說明:

採用 HTTP 協定中的 GET Method 來發送簡訊,使用方式如下: http://api.twsms.com/send\_voice.php?Tag=Value&Tag=Value… https://api.twsms.com/send\_voice.php?Tag=Value&Tag=Value… (使用 SSL 加密方式傳送,您的程式必須支援 SSL 相關函式才能使用) 注意:使用 socket 發送時, 請將 TimeOut 設定 60 秒以上,避免網路延遲造成發送失敗

### a.詳細的 Tag 參數清單如下:

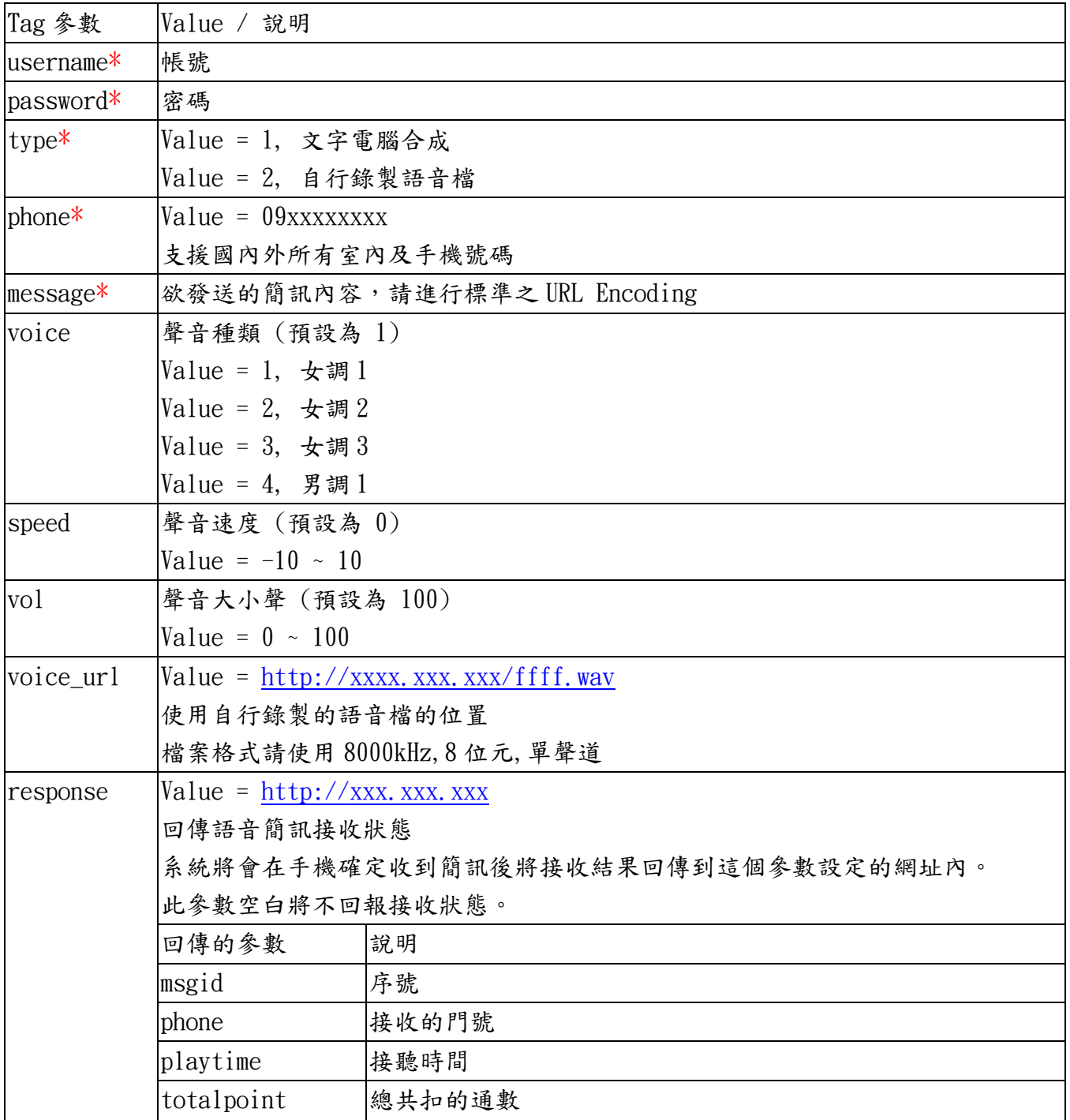

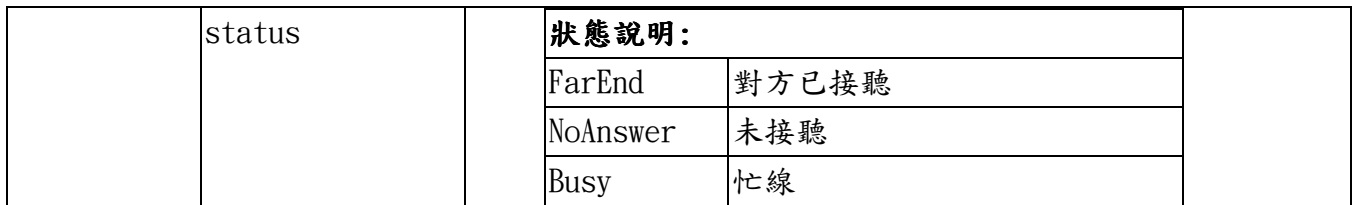

備註:所有含 \* 的 Tag 為必需之參數,其他 Tag 不填寫時系統將會自動帶入內定值。 注意事項:

1. voice / speed / vol 參數使用電腦合成才有效

## b. SendServer 錯誤碼清單如下:

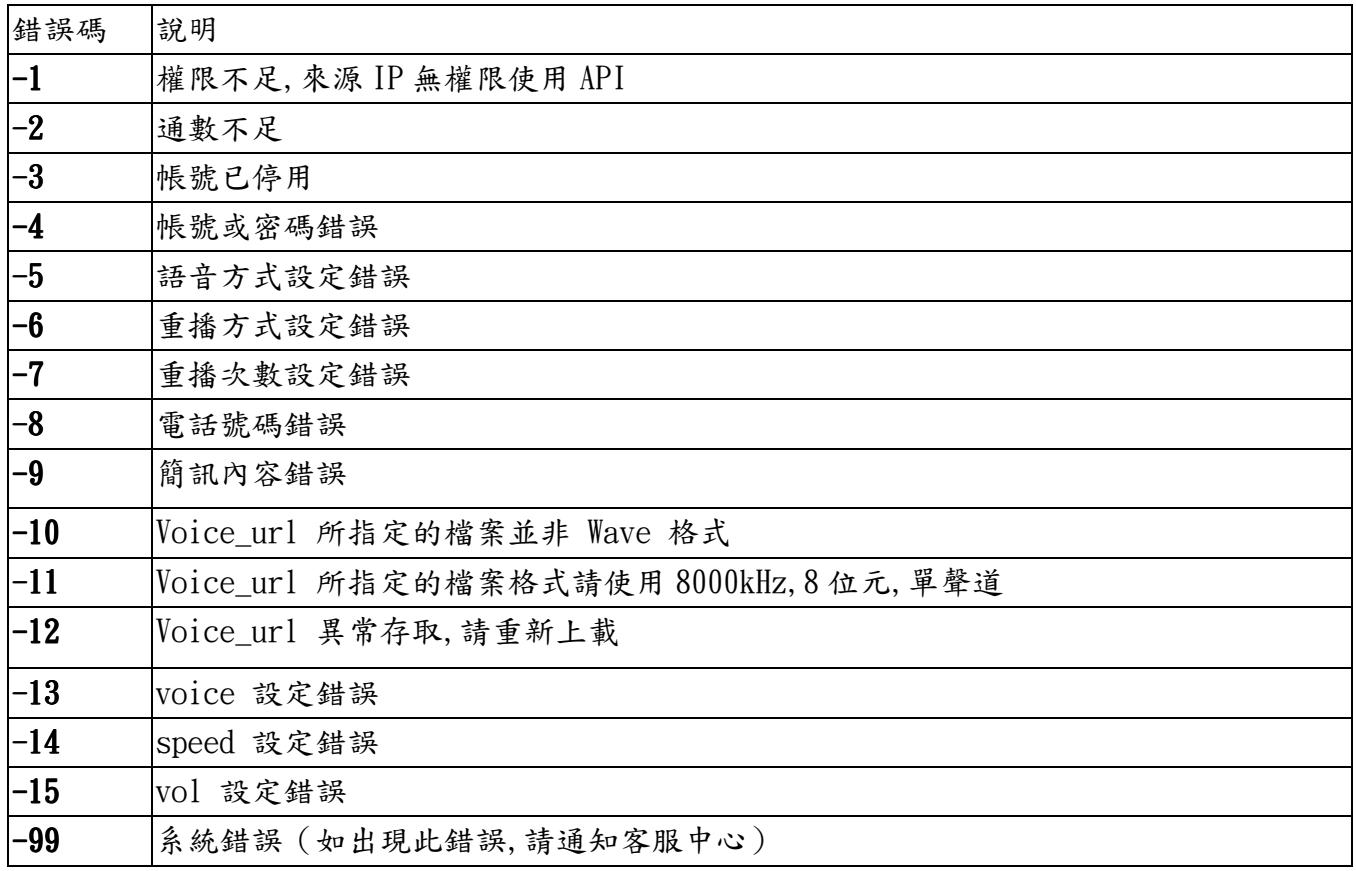

## 3. TwSMS Voice API Query SERVER-介面說明:

採用 HTTP 協定中的 GET Method 來發送簡訊,使用方式如下: http://api.twsms.com/query\_voice.php?Tag=Value&Tag=Value… https://api.twsms.com/query\_voice.php?Tag=Value&Tag=Value… (使用 SSL 加密方式傳送,您的程式必須支援 SSL 相關函式才能使用)

### 注意:使用 socket 發送時, 請將 TimeOut 設定 60 秒以上,避免網路延遲造成發送失敗

### a.詳細的 Tag 參數清單如下:

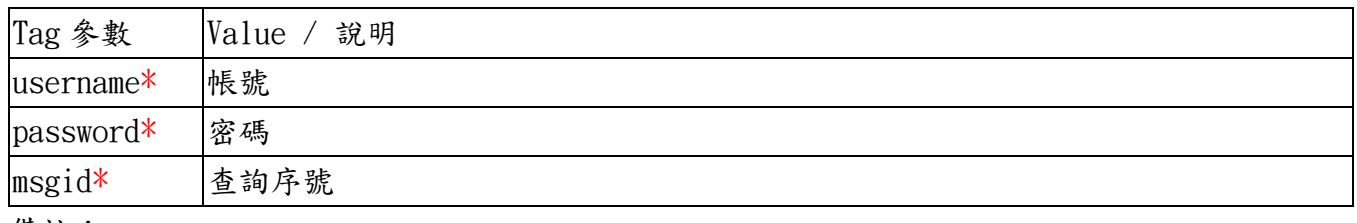

備註:

1. 所有含 \* 的 Tag 為必需填寫之參數,其他 Tag 不填寫時系統將會自動帶入內定值。

### b. QueryServer 錯誤碼清單如下:

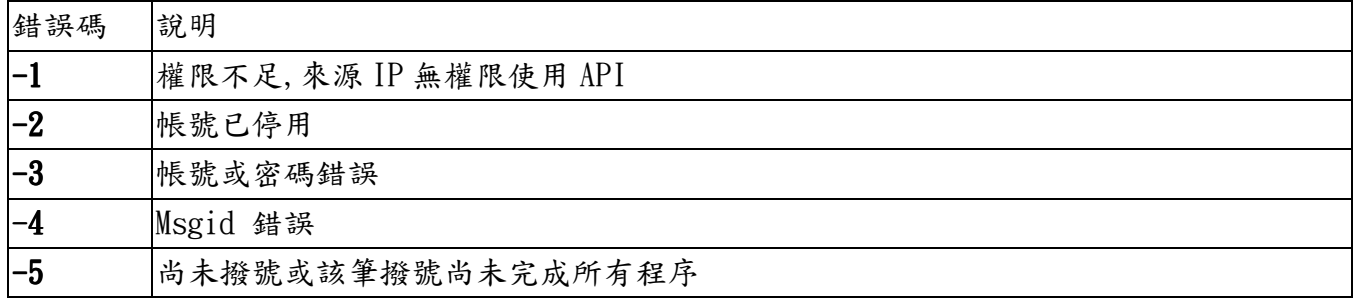

## 4.範例說明:

### 4-1)發送範例:

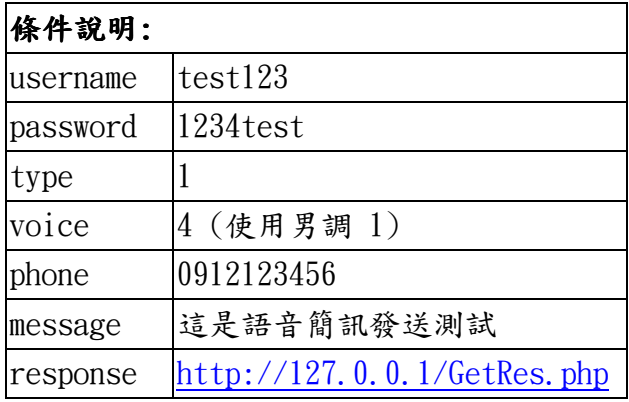

### 1. 發送簡訊,將 request 送到 TwSMS Voice API Send Server:

http://api.twsms.com/send\_voice.php?username=test123&password=1234test&type=1&voi ce=4&phone=0912123456&message= 這 是 語 音 簡 訊 發 送 測 試 &response=http://127.0.0.1/GetRes.php

#### 2.TwSMS Voice API Send Server 收到 request 之後回覆如下:

resp=8692325,2(如果有負值的回傳錯誤碼,請參考 SendServer 錯誤表) 說明:resp=序號,扣除的通數

#### 4-2)查詢範例:

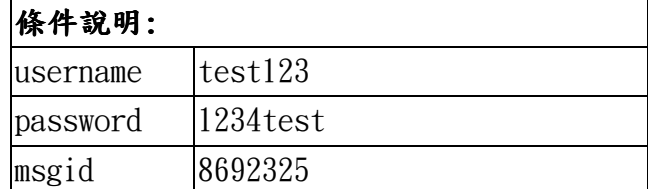

### 1. 查詢簡訊,將 request 送到 TwSMS Voice API Query Server:

http://api.twsms.com/query\_voice.php?username=test123&password=1234test&msgid=869 2325

#### 2. TwSMS Voice API Query Server 收到 request 之後回覆如下:

resp=8692325,0912123456,12,2,FarEnd(如果有負值的回傳錯誤碼,請參考 QueryServer 錯 誤表)

說明: resp=序號, 接聽電話, 接聽秒數, 已扣通數, 狀態

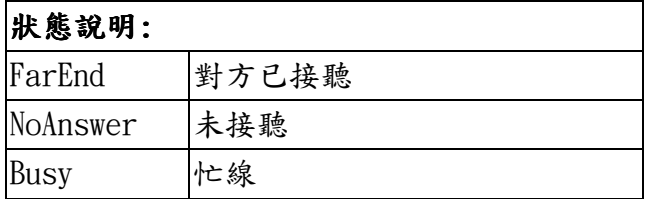